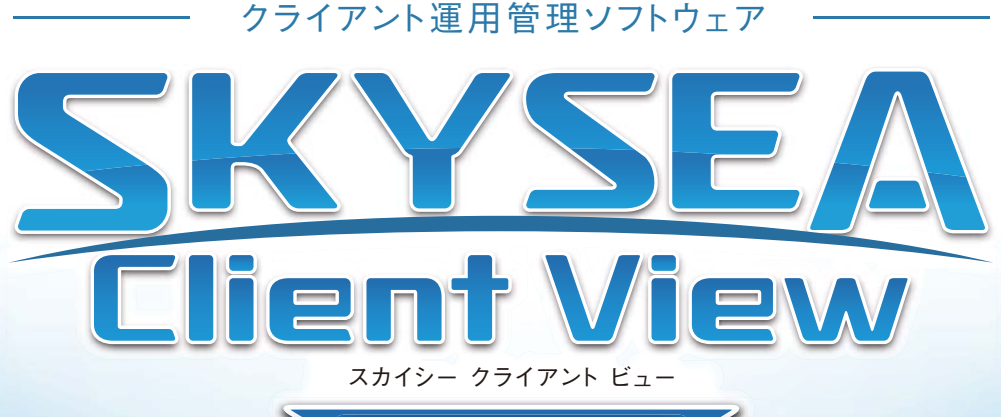

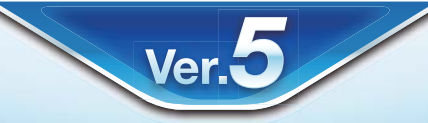

## [按術資料]

# -不許可端末検知- 不許可端末検知-

#### **資料をご利用の際にはWebサイトをご確認いただき、 際にはW bサイトをご確認いただき 最新の技術資料を 最新の技術資料をお使いください**

資料の目的 またま (2011/06/03 更新)

・SKYSEA Client View の不許可端末検知についての説明資料です。 ・不許可端末検知のログや遮断など、稼動に対して使用するシステムリソースは微小です。

・導入に必要な端末は、SKYSEA Client View の動作要件を満たしていればご利用いただけます。

### 端末機による不許可端末検知

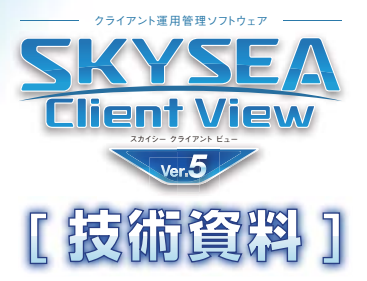

- SKYSEA Client Viewは、不許可端末のネットワーク接続の監視に端末機を用いることができます。
- 監視対象セグメントに設置された端末機の設定を有効にすると、端末機が不許可端末検知・遮断を行います。
- 端末機による不許可端末検知・遮断を行う場合、監視対象セグメントに不許可端末遮断ユニットは設置しないでください。

※端末機のOSがWindows Vista、Windows Server 2008以降の場合、端末機による不許可端末の遮断はできません。

#### **動作の流れ**

①不許可端末検知は、監視対象セグメントに設置されているSKYSEA Client View 端末機が行います。 ②許可されているかどうか不明な端末を検知すると、許可されている端末かどうかをマスターサーバに問い合わせます。 ③許可されていない場合、設定内容によってメール通知・ログ出力・遮断を行います。

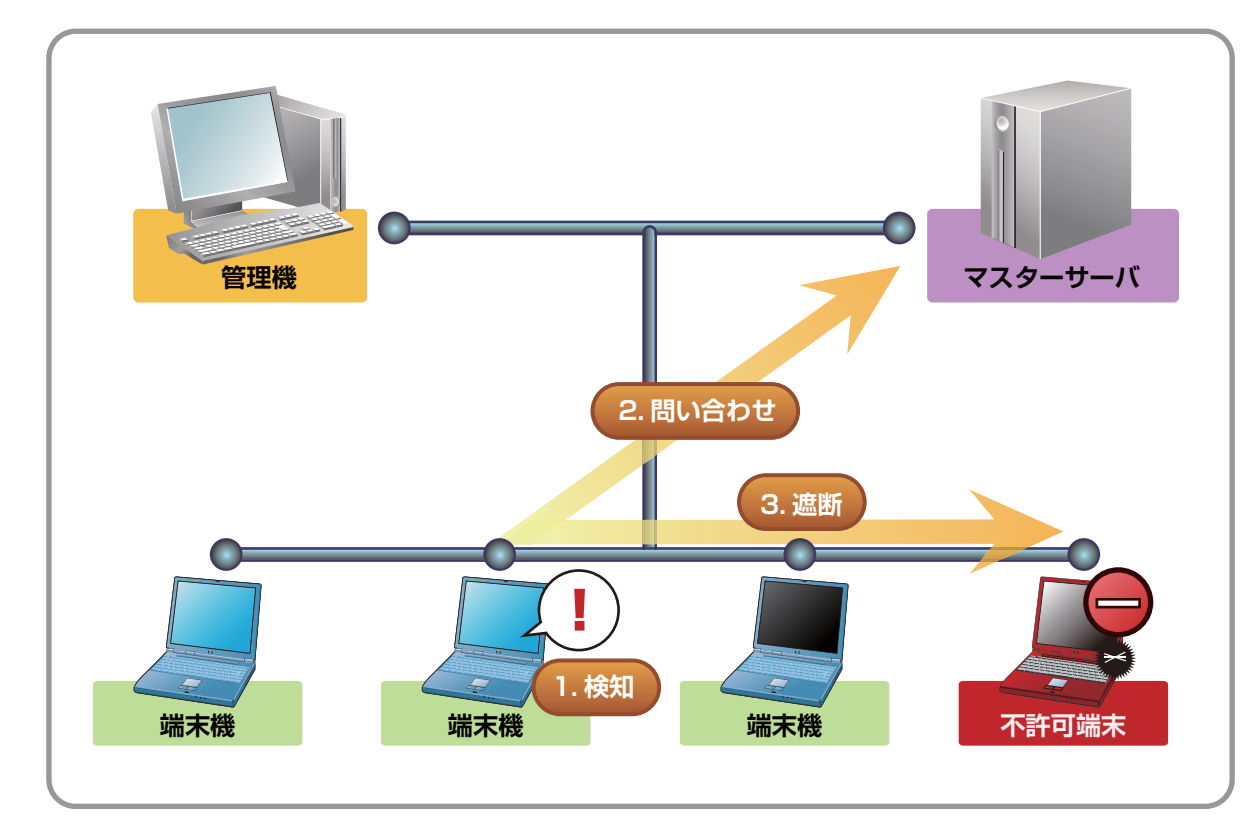

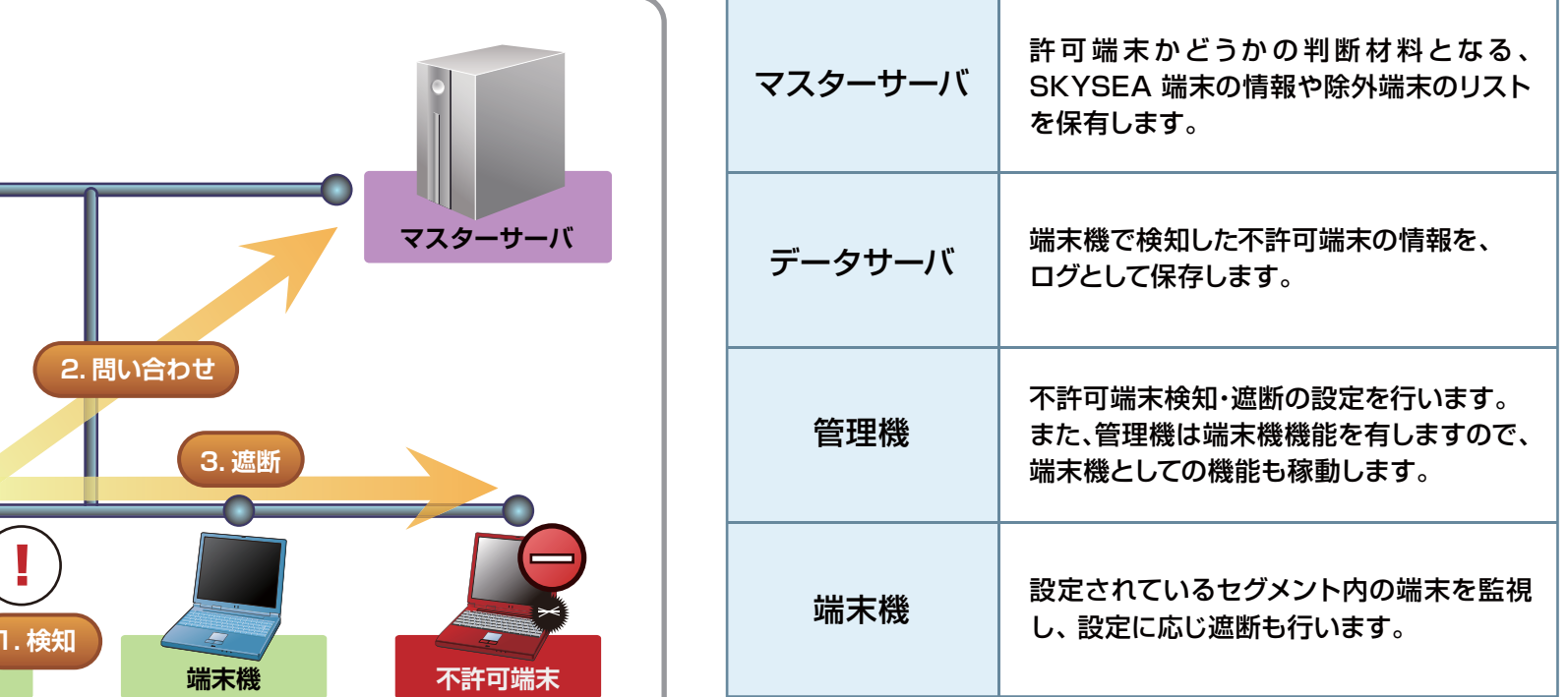

※不許可端末検知のログや遮断など、稼動に対するシステムリソースは微小です。 SKYSEA Client View の動作要件を満たしていればご利用いただけます。

### 不許可端末遮断ユニットによる不許可端末検知

- SKYSEA Client Viewは、不許可端末のネットワーク接続の監視に専用ハードウェア「不許可端末遮断ユニット」を ご用意しています。
- 「不許可端末遮断ユニット」を設置したセグメントでは、SKYSEA Client View 端末機の検知・遮断の設定を 有効にしないでください。

#### **動作の流れ**

①不許可端末検知は、監視対象セグメントに設置されているSKYSEA Client View 不許可端末遮断ユニットが行います。 ②許可されているかどうか不明な端末を検知すると、許可されている端末かどうかをマスターサーバに問い合わせます。 ③許可されていない場合、設定内容によってログ出力・遮断を行います。

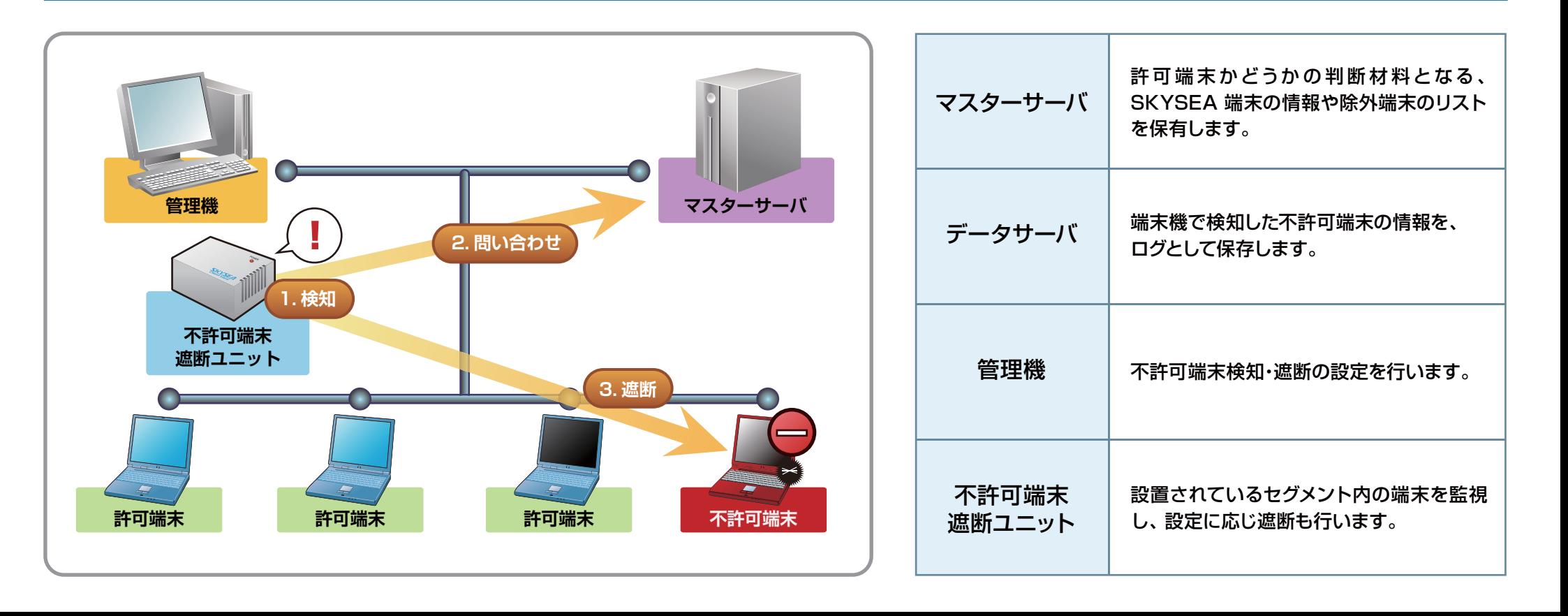

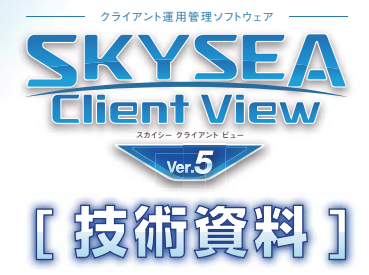

### 運用上の注意事項 運用上の注意事項

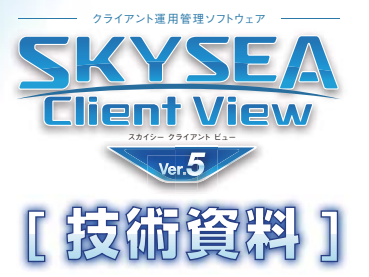

- ●不許可端末検知を利用するには、そのセグメントにSKYSEA Client ViewをインストールしたクライアントPCか、 不許可端末遮断ユニットが起動している必要があります。
- ●不許可端末検知を行うSKYSEA Client ViewをインストールしたクライアントPC、不許可端末遮断ユニットは、 マスターサーバに通信できる必要があります。
- ●端末機のOSがWindows Vista、Windows Server 2008以降の場合、端末機による不許可端末の遮断はでき ません。
- ●利用を行う全てのネットワーク機器をSKYSEA Client Viewに登録してください。不許可端末検知により遮断さ れ、深刻なネットワーク障害に発展する可能性があります。
- ●認証VLANや検疫ネットワーク、無線LANなど、通常のIPネットワークではない環境においては、不許可端末検知・ 遮断を使用できない場合があります。
- ●不許可端末検知・遮断を設定している端末機は、デフォルトゲートウェイを設定している必要があります。
- ●不許可端末検知・遮断を有効にしてから、実際に不許可端末として検知・遮断が開始されるまでの時間は環境によ り変化します。
- ●ネットワークカードのチーミング設定をされている端末上で、不許可端末検知・遮断を有効にすると、ネットワーク 障害が発生する可能性があります。
- ●サーバOSでは、標準で不許可端末の遮断を有効にできない設定となっています。有効にするには、別途設定変更 が必要です。